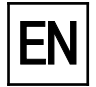

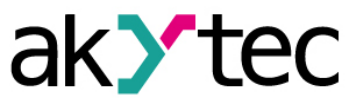

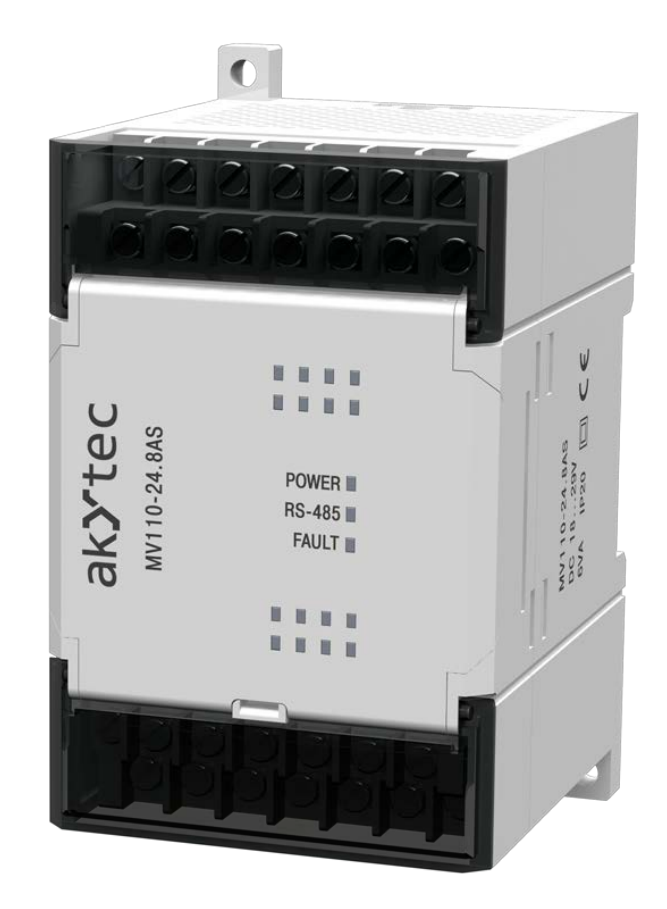

# **MV110-8AS**

**Analog input module 8 channel**

**User guide**

MV110-8AS\_2016.12\_0226\_EN © All rights reserved Subject to technical changes and misprints

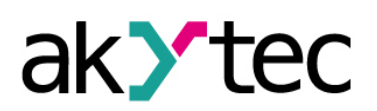

# **Contents**

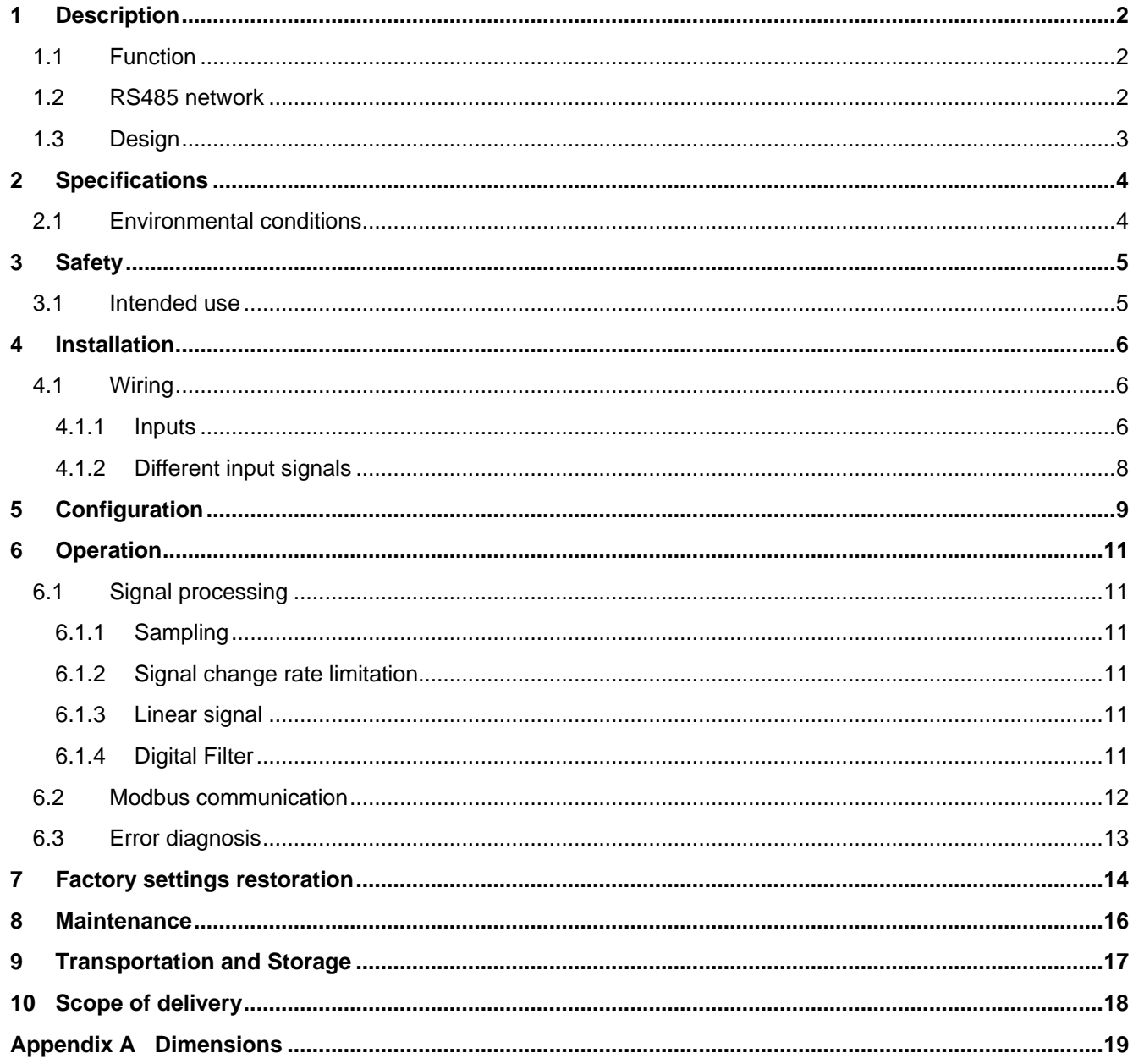

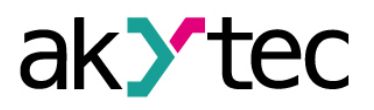

# <span id="page-2-0"></span>**1 Description**

### <span id="page-2-1"></span>**1.1 Function**

The MV110-8AS analog input module is an extension module with 8 analog inputs for the following standard signals:

- $-4-20$  mA
- 0-20 mA
- $-$  0-5 mA
- $-0.10 \text{ V}$

The module has the following galvanically isolated circuits:

- Power supply
- Analog inputs
- RS485 interface

Separate inputs are not galvanically isolated.

The module performs the following functions:

- Connection of peripherals with analog outputs
- Conversion of analog signals to digital values
- Sensor-based status diagnostics
- Diagnostics of RS485 network status
- Generation of appropriate error signals or alarm signals
- Slave device in Modbus protocol structure

The module supports Modbus RTU, Modbus ASCII protocols with automatic protocol identification.

The module is to be configured using 'M110 Configurator' software (included on CD) via RS485-USB interface adapter (not included).

#### <span id="page-2-2"></span>**1.2 RS485 network**

The I/O modules of Mx110 series use common standard RS485 for data exchange. The RS485 serial interface is based on two-wire technology and half-duplex mode. Protocols Modbus RTU, Modbus ASCII and akYtec are supported. The network consists of a master device and can contain up to 32 slave devices. The maximum length is 1200 m. The number of slave devices and the network length can be increased with using a RS485 interface repeater.

Separate devices (slave devices) are connected according to linear (bus) topology. It means that the line goes from the first device to the second one, from the second one to the third one, etc. Star connections and spur lines are not allowed.

Line reflections always occur at the open bus ends (the first and the last node). The higher the chosen data transmission rate, the stronger they are. A terminating resistor is needed to minimize reflections. Experience proves that the most efficient practice is to use terminating resistors of 150 ohm.

The module can be used as slave devices only. Master device can be PLC, PC with SCADA software or control panel.

# **Description**

#### <span id="page-3-0"></span>**1.3 Design**

- 
- 
- 
- 

– Enclosure: plastic, grey, for DIN-rail or wall mounting

– Terminal blocks: 2 plug-in terminal blocks with 24 screw terminals LED "POWER": power supply indicator

a

LED "RS-485": flashes at data exchange via RS485 interface

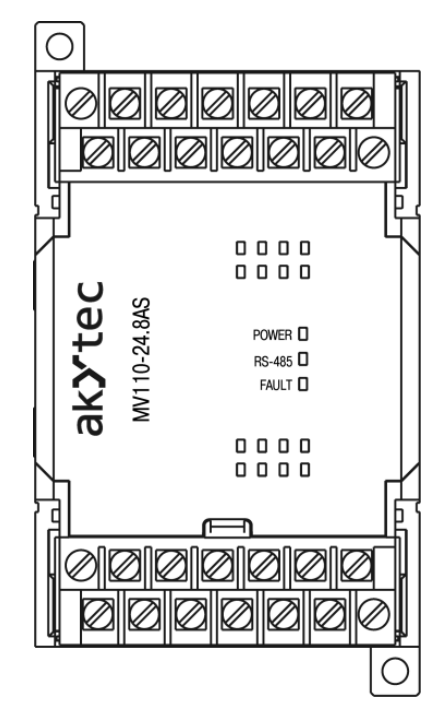

*Fig. 1.1 Front View*

Dimensional Sketches are given in Appendix A.

Under the cover on the front panel of the module there is a 10-pole pin strip XP1 with the jumper JP1 (see Figure 4.1, 7.3) for factory settings restoration (see 7).

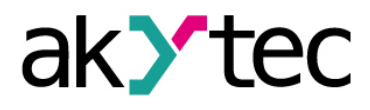

# <span id="page-4-0"></span>**2 Specifications**

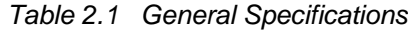

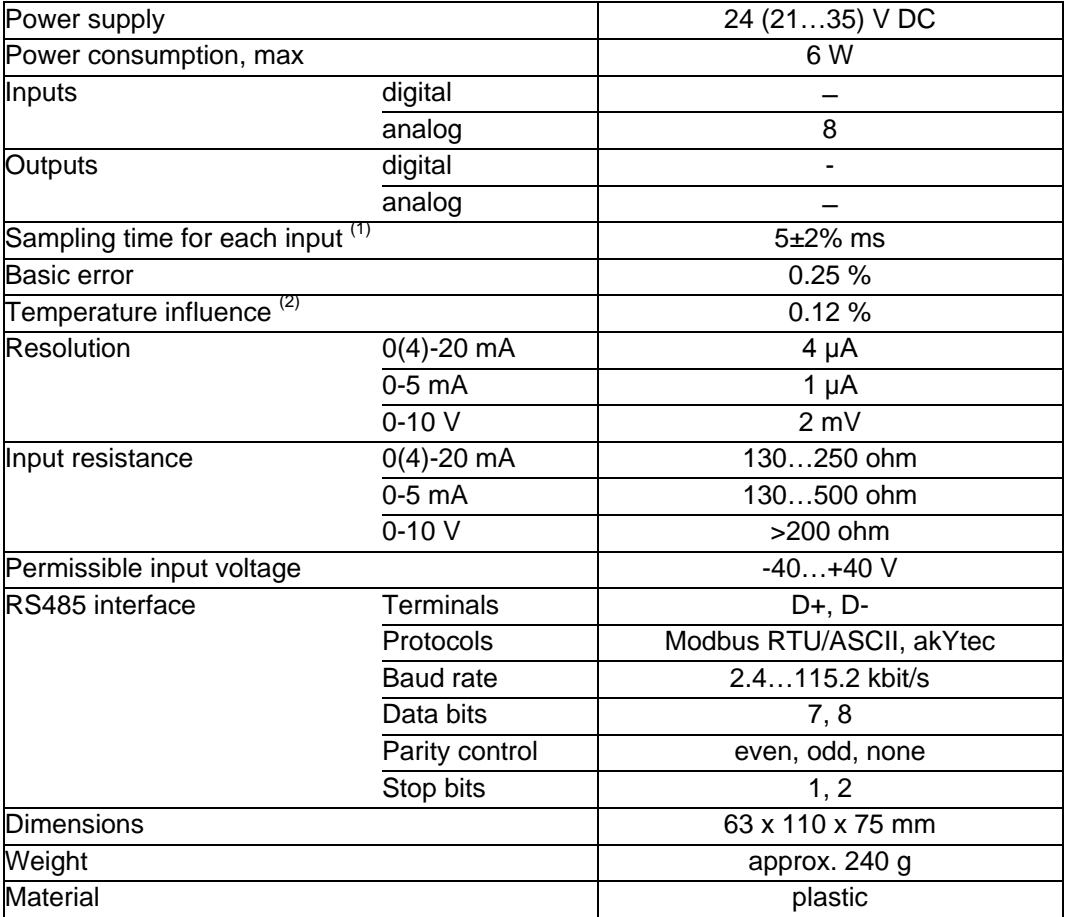

(1) *Because the sampling of inputs is performed sequentially, the total sampling time is equal to the sum of the times of all connected inputs*.

*(2) % FS, per 10 °C of deviation from (20 ±5) °C within the permissible limits.*

#### <span id="page-4-1"></span>**2.1 Environmental conditions**

The module is designed for natural convection cooling. It should be taken into account when choosing the installation site.

The following environment conditions must be observed:

- − clean, dry and controlled environment, low dust level
- − closed non-hazardous areas, free of corrosive or flammable gases

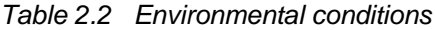

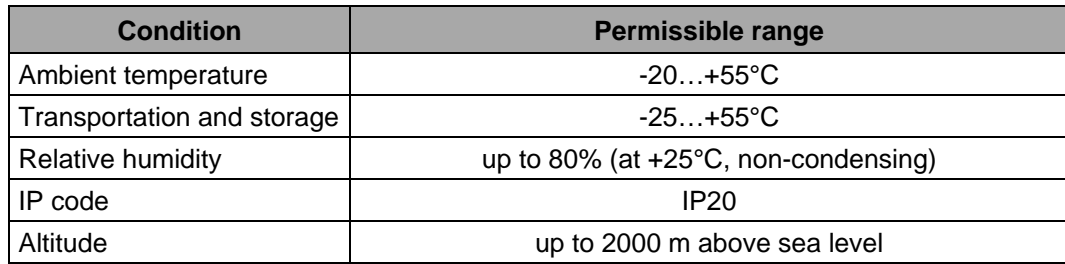

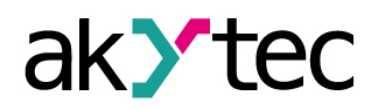

# **Safety**

# <span id="page-5-0"></span>**3 Safety**

Explanation of the symbols and keywords used:

**A** DANGER *DANGER indicates an imminently hazardous situation which, if not avoided, will result in death or serious injury.*

- **WARNING** *WARNING indicates a potentially hazardous situation which, if not avoided, could result in death or serious injury.*
- **CAUTION** *CAUTION indicates a potentially hazardous situation which, if not avoided, could result in minor or moderate injury.*

► **NOTICE** *NOTICE indicates a potentially harmful situation which, if not avoided, may result in damage of the product itself or of adjacent objects.*

#### <span id="page-5-1"></span>**3.1 Intended use**

The device has been designed and built solely for the intended use described in this guide, and may only be used accordingly. The technical specifications contained in this guide must be observed.

The device may be operated only in properly installed condition.

#### **Improper use**

Any other use is considered improper. Especially to note:

- This device should not be used for medical devices which receive, control or otherwise affect human life or physical health.
- The device should not be used in an explosive environment.
- The device should not be used in an atmosphere with chemically active substance.

# **Installation**

# <span id="page-6-0"></span>**4 Installation**

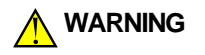

# *Improper installation*

*Improper installation can cause serious or minor injuries and damage the device. Installation must be performed only by fully qualified personnel.*

- The device is intended to be mounted in a cabinet on DIN-rail or on the wall.
- Install the module in a clean, dry and controlled environment. Further requirements are described in paragraph 2.1.
- The module is designed for convective self-cooling. This should be taken into account when selecting the installation site.

# <span id="page-6-1"></span>**4.1 Wiring**

#### *Dangerous voltage*

*Electric shock could kill or seriously injure.*

*All electrical connections must be performed by a fully qualified electrician. Ensure that the mains voltage matches the voltage marked on the nameplate! Ensure that the device is provided with its own power supply line and electric fuse!*

**A** DANGER

#### **NOTICE** Switch on the power supply only after the wiring of the device has been complete*ly performed.*

- Terminal connections are shown in Fig. 4.1, terminal assignments are given in Table 4.1.
- $-$  The inputs should be wired in accordance with Fig. 4.2  $-$  4.7.
- Connect the supply voltage to the terminals 24V and 0V.
- The maximum wire cross-section for power supply is1.5 mm<sup>2</sup>

# *EMC-safety*

**► NOTICE**

*Signal cables should be routed separately or screened from the supply cables Only shielded cable may be used for data transmission and signal lines. Shield in the control cabinet for best electromagnetic immunity recommended*

- Connect RS485 line to terminals D+ and D-.
- Use twisted pair cable for RS485 connection. The length of the line should not exceed 1200 m.

#### <span id="page-6-2"></span>**4.1.1 Inputs**

The following must be observed:

- All AIx terminals are internally connected.
- The total resistance of sensor output with connection lines must not exceed 100 ohm.
- When connecting, one must ensure that the permissible input voltage (see Table 2.1) is not exceeded. If the voltage is within the permissible limits the input current will be limited to 35 mA automatically.

**Installation**

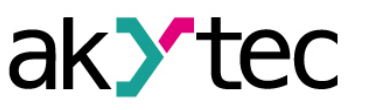

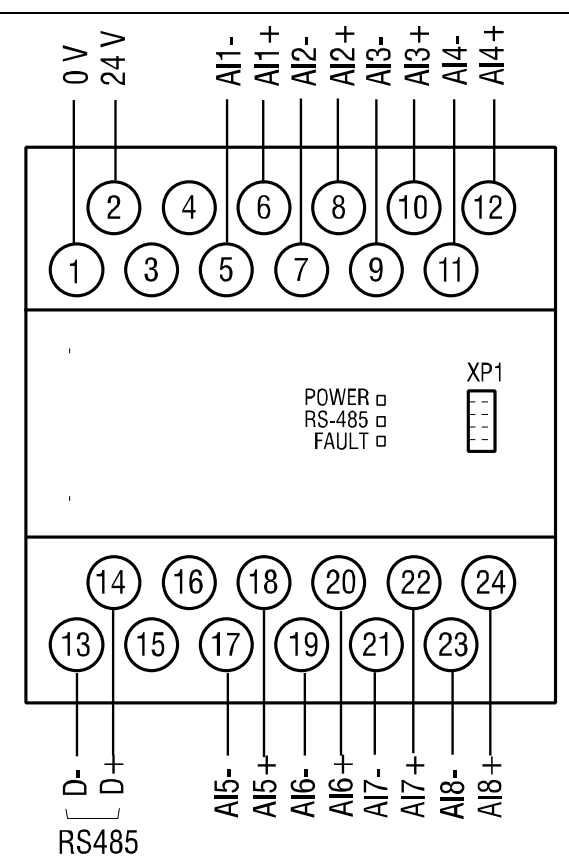

*Fig. 4.1 Electrical connections*

| No.            | <b>Marking</b> | <b>Description</b>   | No. | <b>Marking</b> | <b>Description</b> |
|----------------|----------------|----------------------|-----|----------------|--------------------|
| 1              | 0 V            | Power supply         | 13  | D-             | <b>RS485 D-</b>    |
| $\overline{2}$ | 24 V           | Power supply         | 14  | D+             | RS485 D+           |
| 3              |                | free                 | 15  |                | free               |
| 4              |                | free                 | 16  |                | free               |
| 5              | $AI1-$         | common neg-<br>ative | 17  | AI5-           | common negative    |
| 6              | $AI1+$         | $AI1+$               | 18  | $AI5+$         | $AI5+$             |
| 7              | AI2-           | common neg-<br>ative | 19  | AI6-           | common negative    |
| 8              | $AI2+$         | $AI2+$               | 20  | $Al6+$         | $Al6+$             |
| 9              | $AI3-$         | common neg-<br>ative | 21  | AI7-           | common negative    |
| 10             | $Al3+$         | $AI3+$               | 22  | $AI7+$         | $AI7+$             |
| 11             | $AI4-$         | common neg-<br>ative | 23  | AI8-           | common negative    |
| 12             | $Al4+$         | $Al4+$               | 24  | $Al8+$         | $Al8+$             |

*Table 4.1 Terminal assignments*

When connecting current and voltage signals take into account an external additional voltage source

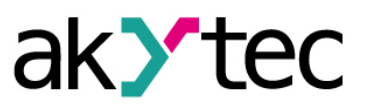

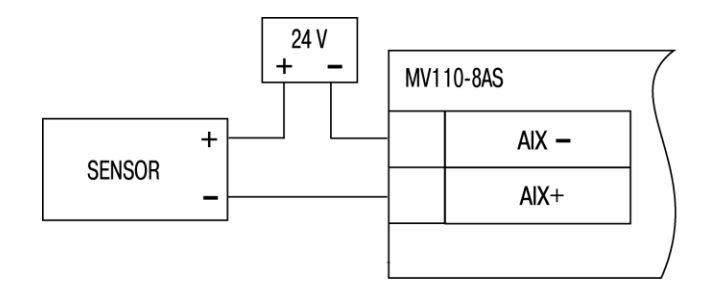

*Fig. 4.2 Connection of 2-wire sensors*

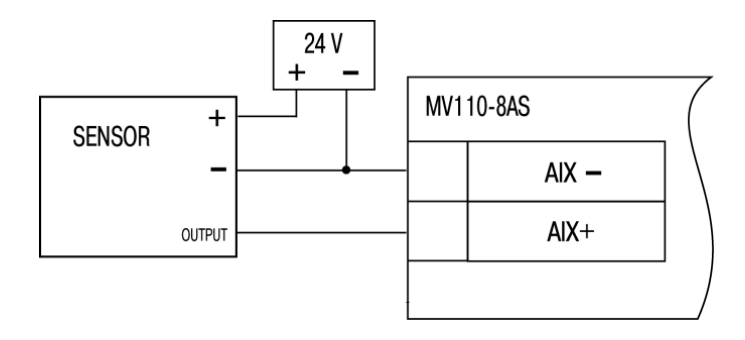

*Fig. 4.3 Connection of 3-wire sensors*

# <span id="page-8-0"></span>**4.1.2 Different input signals**

Each input can be configured for any type of signal individually. The signal type (sensor type) must be selected for **in-t** parameter. A full list of configuration parameters is presented in Appendix B.

If a sensor has a positive output you can use a common additional voltage source. In case of a negative output, a separate additional voltage source should be provided for each sensor.

# **Configuration**

# k *s* te

# <span id="page-9-0"></span>**5 Configuration**

► **NOTICE**

*Before starting Before switching on, make sure that the device has been kept at the specified ambient temperature (-20... +55 ° C) for at least 30 minutes.*

The configuration tool 'M110 Configurator' allows viewing, editing and saving of parameters. The complete list of parameters is shown in Table 5.1.

The software and the manual are included on the CD.

The module must be configured in order to use it in RS485 network. Proceed as follows:

- install the configuration software 'M110 Configurator' on the PC
- connect the module to the USB interface of the PC over USB/RS485 adapter (not included)
- connect a power source 24V DC to the module terminals 24V/0V
- switch the power on
- run the M110 Configurator

If the factory settings of the module have not been changed, then connection with the module is established automatically. The module is automatically identified, the module configuration parameters are readout and a window with an appropriate configuration mask opens.

Otherwise, the network parameters of the configurator must be adapted.

| <b>Name</b> | <b>Parameter</b>  | <b>Permissi-</b><br>ble values | <b>Significance</b>         | <b>Default</b><br>value |  |
|-------------|-------------------|--------------------------------|-----------------------------|-------------------------|--|
|             |                   | <b>Common parameters</b>       |                             |                         |  |
| dev         | Device            | up to 8 characters             |                             | MV110-<br>8AS           |  |
| ver         | Firmware version  | up to 8 characters             |                             | Manufac-<br>turer       |  |
| n.Err       | Last error code   |                                | $0255$ (at power $0n - 0$ ) |                         |  |
|             |                   | $\mathbf 0$                    | software reset              |                         |  |
| exit        | Exit code         | 6                              | hardware reset              |                         |  |
|             |                   | $\overline{7}$                 | power on                    |                         |  |
|             | 8                 | watchdog timer                 |                             |                         |  |
|             |                   | <b>Network parameters</b>      |                             |                         |  |
|             |                   | 2.4<br>0                       |                             |                         |  |
|             |                   | 1                              | 4.8                         |                         |  |
|             |                   | $\overline{2}$                 | 9.6                         |                         |  |
|             | Baud rate, kbit/s | 3                              | 14.4                        | 9.6                     |  |
| <b>bPS</b>  |                   | 4                              | 19.2                        |                         |  |
|             |                   | 5                              | 28.8                        |                         |  |
|             |                   | 6                              | 38.4                        |                         |  |
|             |                   | $\overline{7}$                 | 57.6                        |                         |  |
|             |                   | 8                              | 115.2                       |                         |  |
|             |                   | 0                              | none                        |                         |  |
| PrtY        | Parity *          | 1                              | even                        | none                    |  |
|             |                   | $\overline{2}$                 | odd                         |                         |  |
|             | Stop bits *       | 0                              | 1                           |                         |  |
| <b>Sbit</b> |                   | 1                              | $\overline{2}$              | 1                       |  |
| <b>Addr</b> | Device address    |                                | 1247                        | 16                      |  |

*Table 5.1 Configuration parameters*

# **Configuration**

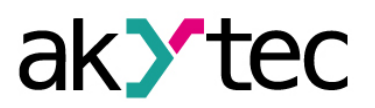

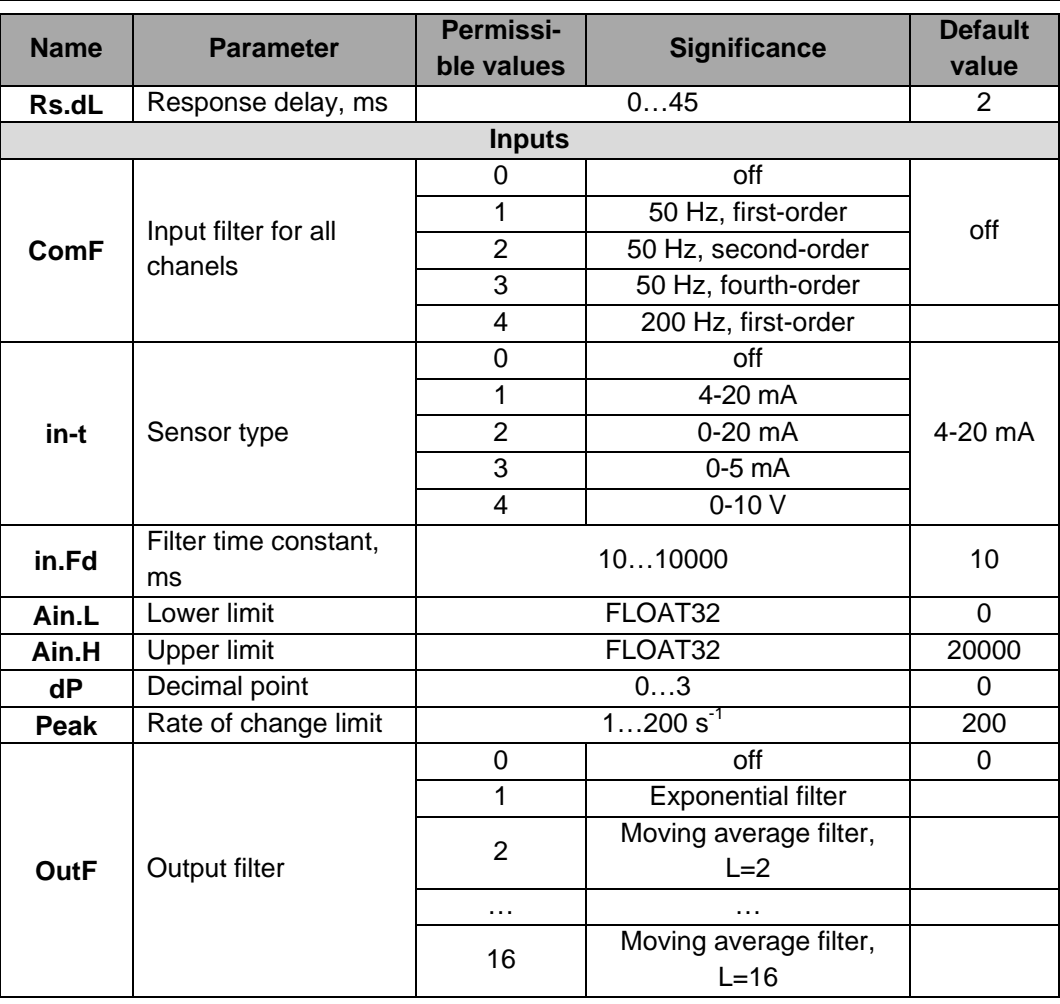

*\* Invalid network parameter combinations:*

– *prty=0; sbit=0; len=0*

– *prty=1; sbit=1; len=1*

– *prty=2; sbit=1; len=1*

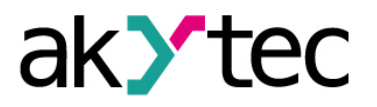

# <span id="page-11-0"></span>**6 Operation**

The module is controlled by the master device in Modbus network. Following Modbus function s are available: 03, 04 for reading and 15, 16 for writing.

# <span id="page-11-1"></span>**6.1 Signal processing**

Inputs are sampled cyclically. The measured values are converted into digital values, analyzed and processed in accordance with the set parameters. The results are saved in data registers (Table 6.1).

# <span id="page-11-2"></span>**6.1.1 Sampling**

An input is included into the sampling list if the signal type is selected. If the parameter **int** is set to OFF, then the input is excluded from the list.

# <span id="page-11-3"></span>**6.1.2 Signal change rate limitation**

Signal change rate limitation allows reducing impulse noise efficiently. This limitation can be adjusted using **Peak** parameter so that the noise suppression does not affect a measuring signal.

The parameter can be changed within the range from 1 to 200 s<sup>-1</sup> in increments of 1 s<sup>-1</sup>. Unit 1 s<sup>-1</sup> corresponds to 1/200 of the measurement range.

For example, for 4-20 mA signal:

1 s<sup>-1</sup> corresponds to  $1*16/200 = 0.08$  mA - maximum noise suppression 200 s<sup>-1</sup> correspond to  $200*16/200 = 16$  mA - noise suppression is off

If the maximum signal change rate does not exceed 50 mA/s, then

$$
\frac{50 \text{ mA/s}}{16 \text{ mA}} = 3.125 \text{ Measuring range/s}
$$

In this case, **Peak** = 4 guarantees the best noise suppression and the minimum measuring signal impact at the same time.

The **Peak** factory setting is 200.

#### <span id="page-11-5"></span>**6.1.3 Digital Filter**

The digital filter consists of two stages.

- At the first stage, a common filter affecting all 8 channels is used. The filter type must be set in **ComF**. parameter. The filter provides noise suppression with frequencies the values of which are a multiply of 50 Hz. The filter factory setting is "off".
- At the second stage, a channel filter is used and must be adjusted in **outf.** parameter.
- If **outf** = 1, the exponential filter is on. The filter time constant must be set in **in.fd** parameter in ms. The higher the value, the higher the noise resistance and the slower the input response.

#### <span id="page-11-4"></span>**6.1.4 Linear signal**

To scale the linear signal (current or voltage) the measurement limits must be set. Parameters **Ain.L** 'Lower limit' and **Ain.H** 'Upper limit' are set in physical.

If **Ain.L**<**Ain.H**, then

$$
\text{Measured value= } \text{Ain} \cdot L + \frac{(\text{Ain} \cdot H - \text{Ain} \cdot L)^*(S_i - S_{\text{min}})}{S_{\text{max}} \cdot S_{\text{min}}}
$$

If **Ain.L**>**Ain.H**, then

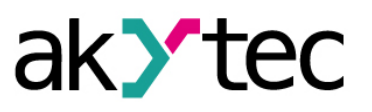

*Measured value=Ain.L-* (*Ain.*L*-Ain.*H)*\*(Si -Smin) Smax-Smin*

where

 $S<sub>max</sub> -$  is the upper signal limit (for example, 20 for 4-20 mA signal)  $S_{min}$  – is the lower signal limit (for example, 4 for 4-20 mA signal)  $S_i$  – is the actual signal value

#### <span id="page-12-0"></span>**6.2 Modbus communication**

Modbus-RTU and Modbus-ASCII protocols are supported.

Modbus functions 03 and 04 for the following parameters are available:

- Measured value
- Time mark
- Error code (see 6.2.1)

The measured value is in two formats available:

- Integer (16 bits)
- Integer with a time mark (16 bits  $+$  16 bits)
- Floating-point with a time mark (32 bits + 16 bits)

The integer is calculated by multiplication of the measured value by 10**dP**. The parameter **dP** is used for a decimal point and can be set within the range 0…3.

When a floating-point number value is transmitted, the most significant byte of 32-bit data is stored in the first register (big-endian).

The time mark is cyclic time within the range from 0 to 655.36 seconds with the increment of 0.01 second saved as a 2 byte integer. It determines the exact time of measurement within the cycle. When the module is powered on, the cycle starts from 0 and returns to the initial state in 655.36 seconds.

| Parame-     | <b>Description</b>               |                                                                                                    | Input     | <b>Register</b> | <b>Access</b> |
|-------------|----------------------------------|----------------------------------------------------------------------------------------------------|-----------|-----------------|---------------|
| ter         |                                  | Data type                                                                                                    | number    | hex             |               |
| exit        | Cause of reset                   | <b>INT16</b>                                                                                                    |           | 0x88            | R             |
| n.Err       | Last network error               | <b>BYTE</b>                                                                                                    |           | 0x90            | R             |
| <b>bPS</b>  | Baud rate                        | <b>INT16</b>                                                                                                    |           | 0x30            | <b>RW</b>     |
| <b>PrtY</b> | Parity                           | <b>INT16</b>                                                                                                    |           | 0x38            | <b>RW</b>     |
| <b>Sbit</b> | Stop bits                        | <b>INT16</b>                                                                                                    |           | 0x40            | <b>RW</b>     |
| Addr        | Device address                   | <b>INT16</b>                                                                                                    |           | 0x48            | <b>RW</b>     |
| Rs.dL       | Response delay                   | <b>INT16</b>                                                                                                    |           | 0x50            | <b>RW</b>     |
| <b>ComF</b> | Common filters                   | <b>INT16</b>                                                                                                    |           | 0x28            | <b>RW</b>     |
|             |                                  | 1<br>0x00<br><b>INT16</b><br>$\cdots$<br>$\cdots$<br>8<br>0x07<br>1<br>0x18<br><b>INT16</b><br>.<br>.<br>0x1F<br>8<br>1<br>0x58, 0x59<br>FLOAT32<br>.<br>$\cdots$<br>8<br>0x66, 0x67 |           |                 | <b>RW</b>     |
| in-t        | Sensor type                      |                                                                                                    |           |                 | .             |
|             |                                  |                                                                                                    | <b>RW</b> |                 |               |
|             |                                  |                                                                                                    |           |                 | <b>RW</b>     |
| in.Fd       | Filter time constant             |                                                                                                    |           |                 | .             |
|             |                                  |                                                                                                    |           |                 | <b>RW</b>     |
|             |                                  |                                                                                                    |           |                 | <b>RW</b>     |
| Ain.L       | Measuring range /<br>lower limit |                                                                                                    |           |                 | .             |
|             |                                  |                                                                                                    | <b>RW</b> |                 |               |
| Ain.H       | Measuring range /                | FLOAT32                                                                                                    | 1         | 0x68, 0x69      | <b>RW</b>     |
|             | upper limit                      |                                                                                                    | .         | $\cdots$        | .             |

*Table 6.1 Modbus registers*

# **Operation**

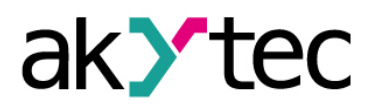

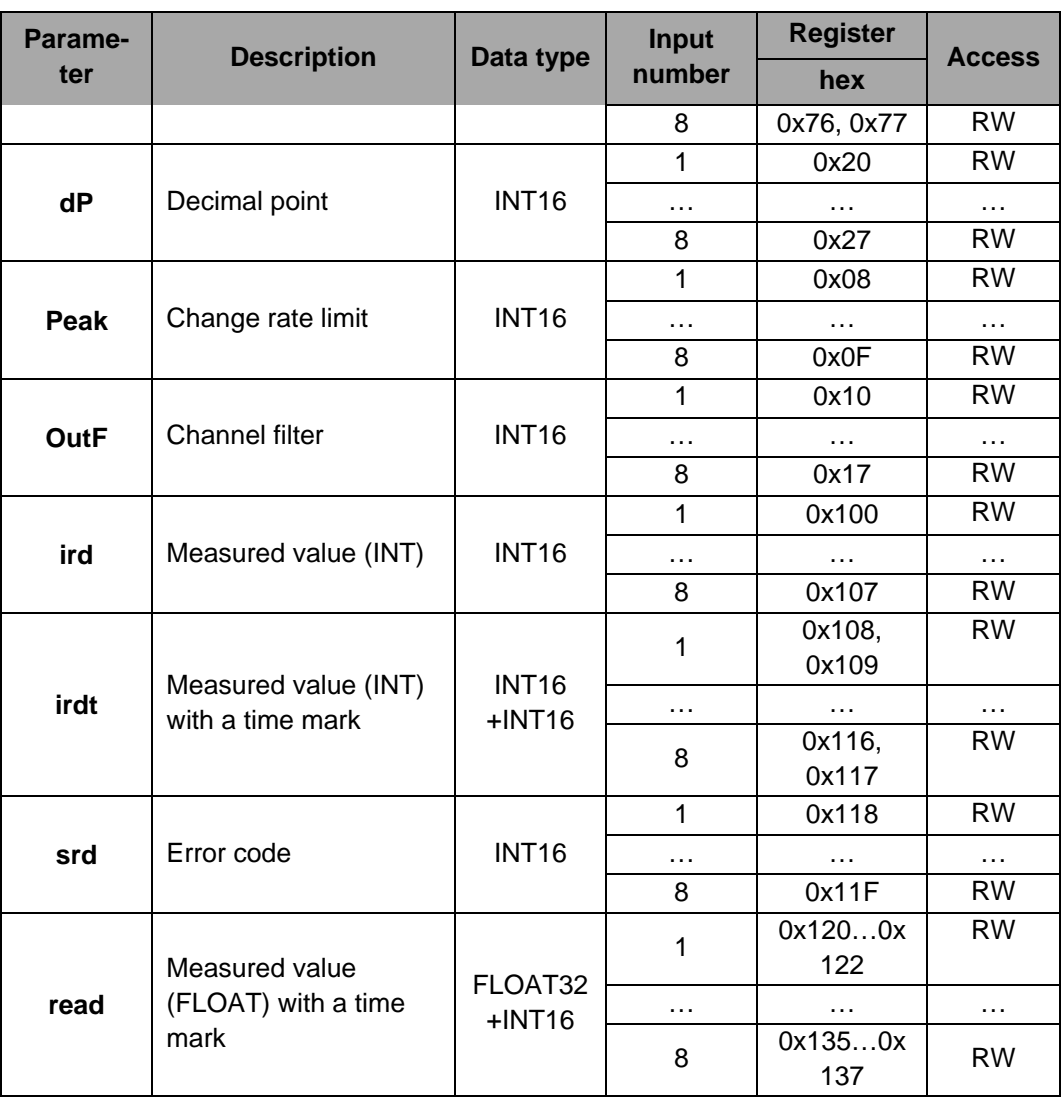

#### <span id="page-13-0"></span>**6.3 Error diagnosis**

When polling inputs, the module controls the status of the connected sensors, the correctness of communication and the measurement. The detected errors are transmitted with the response as an error code (see Table 6.2).

If there is a measurement error, the last correctly saved value is transmitted.

*Table 6.2 Error Codes*

| Error                 | <b>Comment</b>                        | Code   |  |
|-----------------------|---------------------------------------|--------|--|
| Measurement correct   | Transmission in progress              | 0x0000 |  |
| Measured value error  | Measured value incorrect              | 0xF000 |  |
| Measurement not ready | Just upon restart                     | 0xF006 |  |
| Sensor switched off   | in-t parameter set to OFF             | 0xF007 |  |
| Measurement value too | Exceeded the measuring range of the   | 0xF00A |  |
| high                  | selected sensor type                  |        |  |
| Measurement value too | Below measuring range of the selected | 0xF00B |  |
| low                   | sensor type                           |        |  |
| Wire break            | Live zero linear signal               | 0xF00D |  |
| Calibration error     | Calibration incorrect                 | 0xF00F |  |

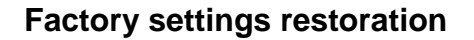

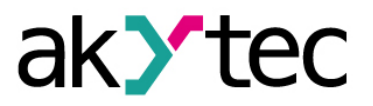

# <span id="page-14-0"></span>**7 Factory settings restoration**

If communication between the PC and the module cannot be established and the network parameters of the module are unknown, the factory settings of the network parameters must be restored. Proceed as follows:

- ─ power off the module
- ─ remove the left cover from the front panel of the module
- ─ turn the DIP switch S1 in ON position
- $-$  install jumper JP1 (see Figure 7.3) onto pins 9-10 (bottom row), now the module is operated with default network parameters, the user settings are saved
- ─ switch the power on

#### *Dangerous voltage*

#### *Electric shock could kill or seriously injure.*

**WARNING**

*The voltage on some components of the circuit board can be dangerous! Direct contact with the circuit board or penetration of a foreign body in the enclosure must be avoided!*

- start the 'M110 Configurator' software
- in the 'Connection to device' window set the parameters to default (see Table
	- 7.1) or click the 'Use factory settings' button (see Fig. 7.1)

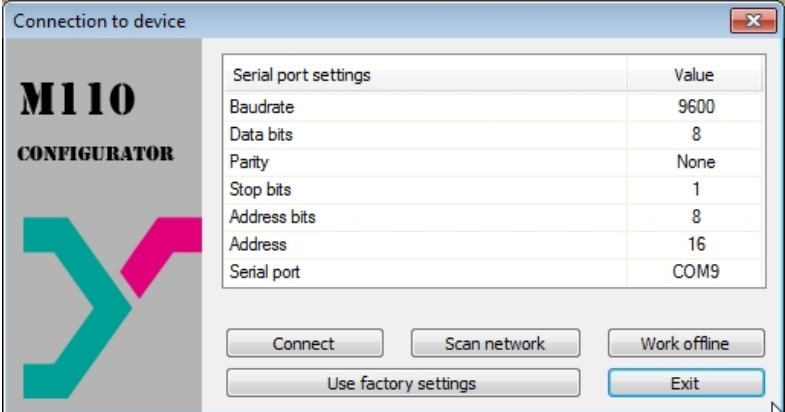

*Fig. 7.1 Start window of configuration software*

- press 'Connect' button. Connection is established with the default network parameters.
- the main window of the configurator opens. Now the saved network parameters of the module can be read out (see Fig. 7.2)

| 嘭                       | 马马         | 乡町香台堂 | 2               |            |            |  |
|-------------------------|------------|-------|-----------------|------------|------------|--|
| Description             | Parameter  |       | Value           | Attribute  | User Error |  |
| Configuration(no name)) |            |       |                 |            |            |  |
| Device parameters       |            |       |                 |            |            |  |
| Common parameters       |            |       |                 |            |            |  |
| Device                  | dev        |       | <b>MV110-8A</b> |            |            |  |
| Version                 | ver        |       | 2.07            |            |            |  |
| <b>AEE</b> Exit code    | exit       |       | Power up        |            |            |  |
| ■ Network parameters    |            |       |                 |            |            |  |
| <b>Baudrate</b>         | <b>bPS</b> |       | 9600            | read/write | unknown    |  |
| Data bits               | LEn        |       |                 | read/write | unknown    |  |
| <b>Parity</b>           | PrtY       |       | None            | read/write | unknown    |  |
| AEE Stop bits           | Sbit       |       |                 | read/write | unknown    |  |
| Address bits            | A.Len      |       |                 | read/write | unknown    |  |
| ABC Device address      | Addr       |       |                 | read/write | unknown    |  |
| ABC Response delay, ms  | Rs.dL      |       |                 | read/write | unknown    |  |
| in Input parameters     |            |       |                 |            |            |  |

*Fig. 7.2 Main window of M110 Configurator*

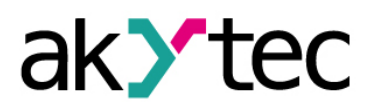

# **Factory settings restoration**

- open the 'Network parameters' folder in the configuration tree, read and note down the values of the network parameters
- close the Configurator
- switch the power off
- remove jumper JP1 and install it onto pin 10 (do not strap!)
- close the cover
- switch the power on
- restart the Configurator
- enter the written network parameters
- press 'Connect' button

The module is ready for operation.

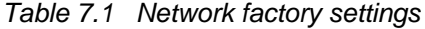

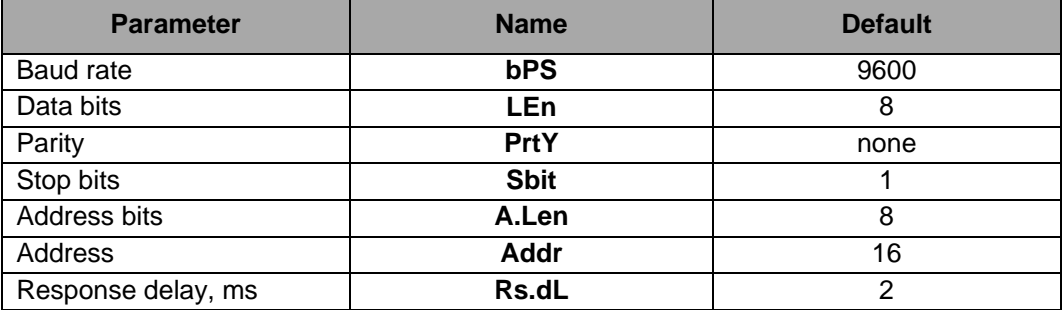

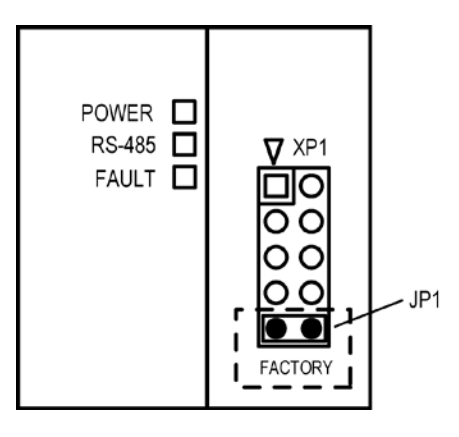

*Fig. 7.3 Jumper JP1*

# **Maintenance**

# <span id="page-16-0"></span>**8 Maintenance**

The maintenance includes:

- cleaning of the housing and terminal blocks from dust, dirt and debris
- check the device fastening
- checking the wiring (connecting leads, fastenings, mechanical damage)

The safety information in section 3 must be observed when carrying out maintenance.

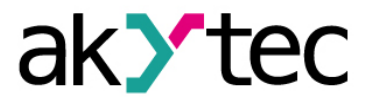

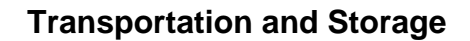

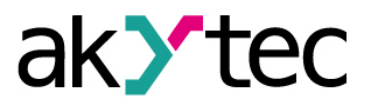

# <span id="page-17-0"></span>**9 Transportation and Storage**

Pack the device in such a way as to protect it reliably against impact for storage and transportation.

The original packaging provides optimum protection.

If the device is not taken immediately after delivery into operation, it must be carefully stored at a protected location. The device should not be stored in an atmosphere with chemically active substances.

Permitted storage temperature: -25…+55 °C

*Transport damage, completeness*

#### **► NOTICE**

*The device may have been damaged during transportation. Check the device for transport damage and completeness! Report the transport damage immediately to the shipper and akYtec GmbH!!*

# <span id="page-18-0"></span>**10Scope of delivery**

- Module MV110-24.8AS 1
- User guide 1
- CD with software and documentation 1

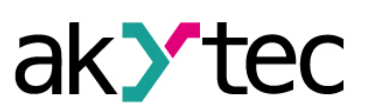

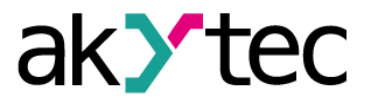

# <span id="page-19-0"></span>**Appendix A Dimensions**

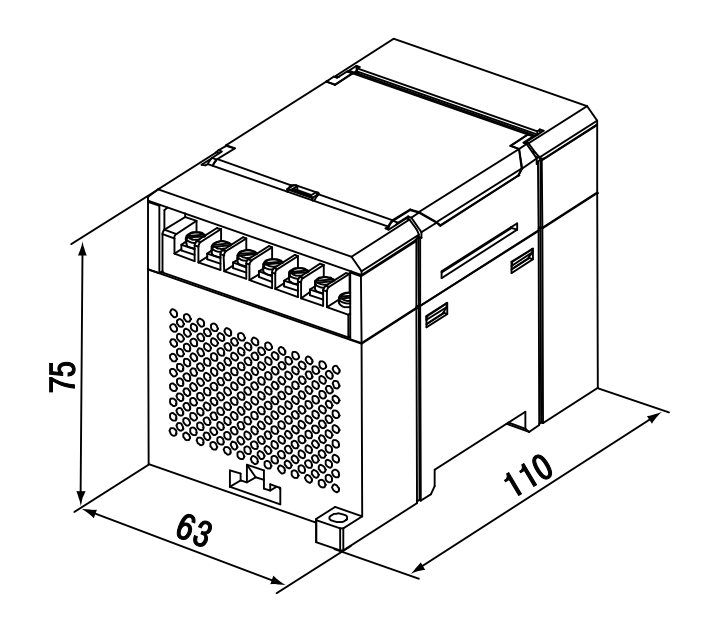

*Fig. A.1 External dimensions*

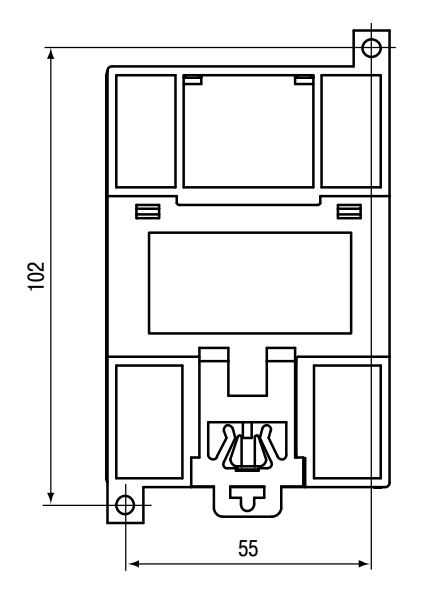

*Fig. A.2 Wall mounting dimensions*

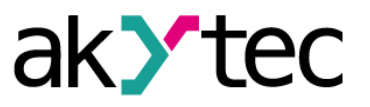

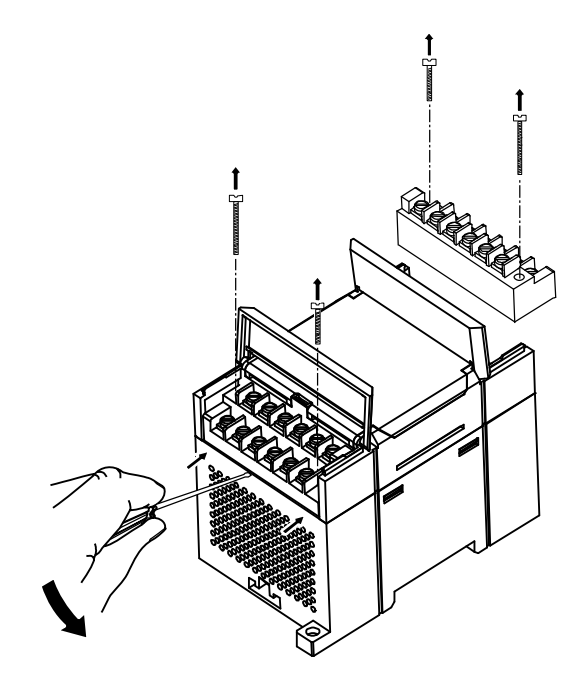

*Fig. A.3 Replacement of terminal blocks*